EÖTVÖS LORÁND TUDOMÁNYEGYETEM TERMÉSZETTUDOMÁNYI KAR

# **A Perczel-glóbusz újraalkotása az Indiai- és a Déli-sarki-óceán példáján**

SZAKDOLGOZAT FÖLDTUDOMÁNYI ALAPSZAK

*Készítette:* Kiss Bettina térképész és geoinformatikus szakirányú hallgató

*Témavezető:*

Márton Mátyás egyetemi tanár ELTE Térképtudományi és Geoinformatikai Tanszék

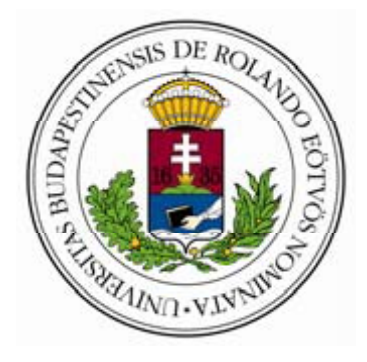

Budapest, 2012

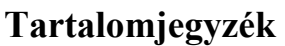

<span id="page-1-1"></span><span id="page-1-0"></span>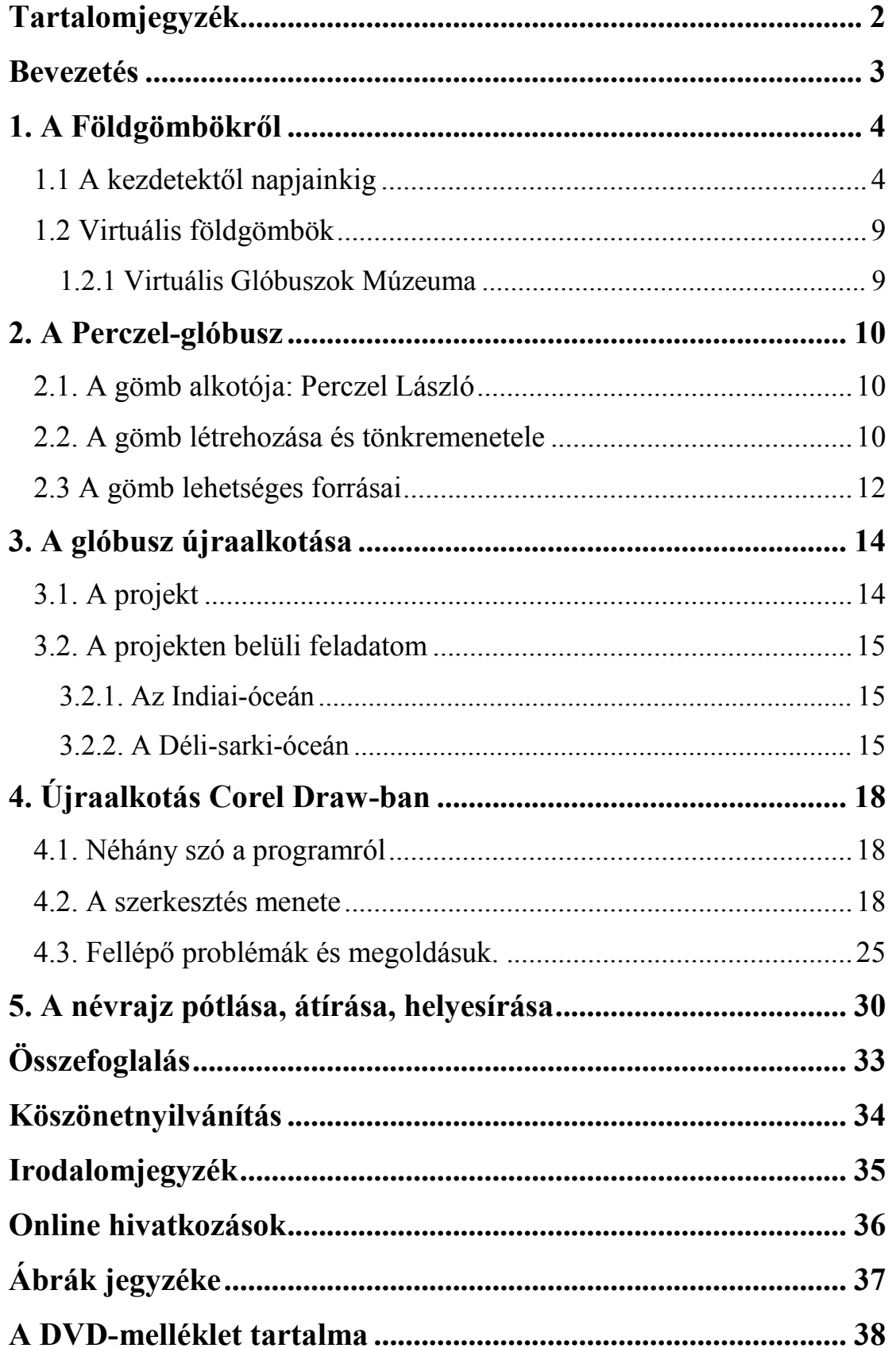

#### **Bevezetés**

Dolgozatomban egy világviszonylatban is kiemelkedő kartográfiai értékről lesz szó. Perczel László 1862-ben készült 132 cm-es gömbjével foglalkozom.

1 : 10 000 000-s méretarányban készült, amiből arra következtethet mindenki, hogy térképi tartalma igen gazdag. Az Országos Széchényi Könyvtárban féltve őrzik, és sajnos sokan nem ismerik.

A 2012-es év a gömb megalkotásának 150. évfordulója. E jeles alkalomból készül el a gömb digitális rekonstrukciója, hogy az utókor is megcsodálhassa. Előttem már több hallgató is dolgozott a gömb újraalkotásán, és ebből én sem szerettem volna kimaradni. Nagy örömmel tölt el, hogy részt vehetek ebben a projektben, és nagy lelkesedéssel készítettem el a rajzokat és hozzá a dolgozatot.

A területem az Indiai-óceán és Déli-sarki-óceán térsége volt. Komplex feldolgozásban vettem részt, ami azt jelenti, hogy a vonalas rajzolaton kívül a névrajz megírása is feladatom volt. Sajnos a gömb erősen károsodott. Ezen területek pótlására korabeli térképek után kellett kutatnom. Bemutatom a pótlási folyamatokra az alkalmazott módszert lépésről lépésre.

Nehéz feladat volt a megfelelő forrástérképek megtalálása, mert sajnos nem maradtak fenn bizonyítékok, hogy mi alapján készülhetett a gömb. Feltételezni tudjuk, hogy magyar, német és francia térképészek munkáit használhatta fel.

Példákon keresztül összehasonlítással mutatom be a lehetséges forrásokat.

Az összes gömbszegmens újraalkotása után Kacsándi László hallgatótársam összeállítja a korabeli gömb mását.

Reméljük sikereket érhetünk el a megalkotással és elismerik a gömb rejtett értékeit. Képet kapunk a kor földrajzi állapotáról, történelméről.

#### **1. A Földgömbökről**

<span id="page-3-0"></span>A glóbusz latin eredetű szó, melynek jelentése golyó, gömb. A Föld, az égbolt, vagy valamelyik másik égitest háromdimenziós, térképszerű ábrázolása. A glóbuszok, a sík lapon megjelenő világtérképpel vagy a csillagtérképekkel szemben az eredeti méreteket kicsinyítve, torzítatlanul adják vissza. (Klinghammer I. 1998).

#### <span id="page-3-1"></span>**1.1 A kezdetektől napjainkig**

Ha a föld- és éggömbkészítés történetét szeretnénk áttekinteni, akkor az ókorig kell visszanyúlnunk, hiszen akkor készült el az első és egyben legnagyobb éggömb, a Farnese Atlasz. A nápolyi Nemzeti Régészeti Múzeum Farnese-gyűjteményében található ez a márványszobor, amely egy éggömböt tart a magasban. Jelentősége, hogy olyan csillagképet ábrázol, amelyből információt kaphatunk Hipparkhosz munkásságáról, a csillagkatalógusról.

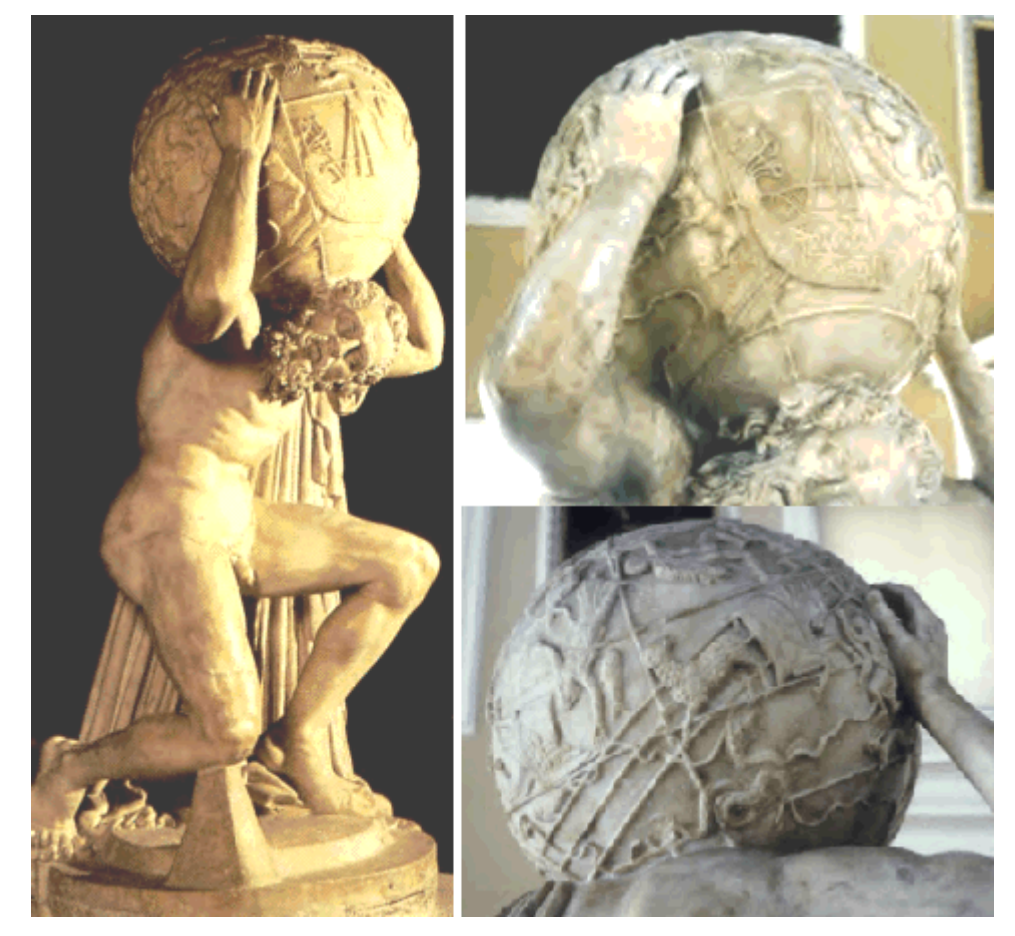

1. ábra: Farnese Atlasz

1492-ben Martin Behaim készítette el a ma ismert legrégebbi földgömböt, melyről írásos emlékeink maradtak fenn. Egy nagyon szép legenda kering a köztudatban "A legelső földgömb meséje" címmel. Martin Behaim Nürnbergben született és a tengerészéletet választotta magáénak. A sok-sok hajózás után a portugál birodalom tengerésztisztje lett, azonban honvágya támadt és hazautazott. A nürnbergi polgárok kérték, hogy rajzolja le mindazt, amit az utazása során látott és elmesélt nekik, hisz ők sohasem gondolták volna, hogy a Föld gömb alakú. Behaim fából elkészítette az 51cm átmérőjű gömböt a saját kezével, felrajzolt rá mindent amit látott és hallott. A rajzokat feliratokkal is ellátta, azonban Amerika nem volt látható a gömbön, hiszen ekkor még nem ismerték.

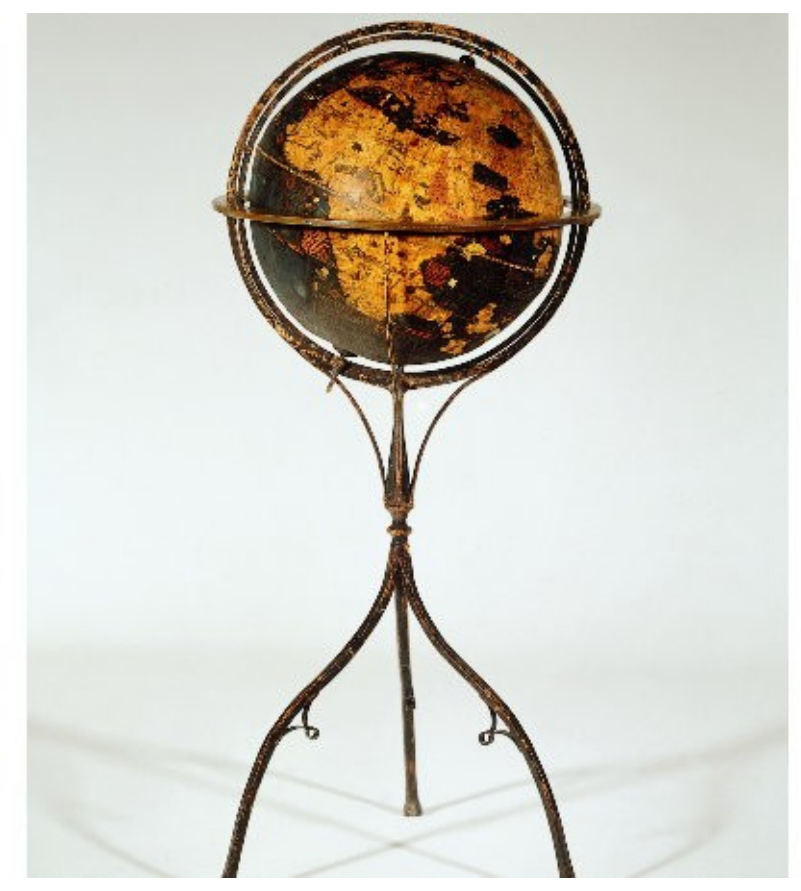

2. ábra: Martin Behaim glóbusza

A XVI. században az addig kézzel készült gömböket felváltották a nyomtatott készítésű glóbuszok. 1507-ben készült el az első nyomtatott, fametszetes földgömb, amelyet Martin Waldseemüller készített el. Ez egy 12 szegmensből álló fametszet, amelyből gömb készíthető. Az érdekesség, hogy ábrázolva van rajta Amerika, mint 'Újvilág'. Ezen kívül még három másik ismert példánya található meg: egy a University of Minnesotánál, kettő pedig német könyvtárakban.

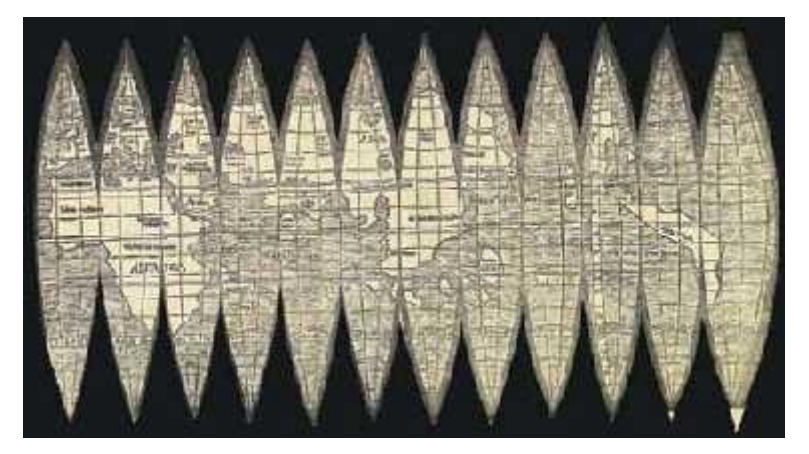

3. ábra: Martin Waldseemüller földgömbnyomata

A XVI. század legnagyobb alakja Gerard Mercator készítette el 1541-ben 41,5cmes fölgömbjét, amelyen szerepel a loxodróma, majd 1551-ben éggömbjét.

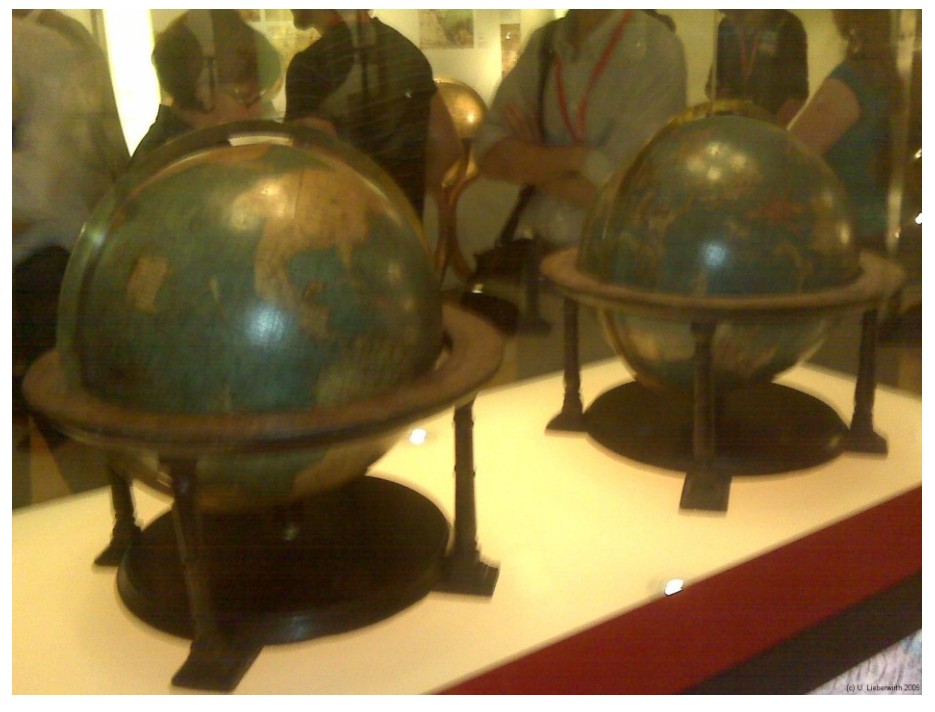

4. ábra: Mercator föld- és éggömbje

1681 és 1683 között készült egy 384 cm átmérőjű földgömb XIV. Lajos király számára, amely az olasz Vincenzo Coronelli legjelentősebb alkotása. A gömbkészítés technikája szerint a gömbalakot egy fabordázat képezte, majd erre feszítettek ki több réteg lenvásznat, aminek csak a legfelső rétegére festett Coronelli. Kicsinyített másolatokat is készített először 109 cm átmérővel rendelkezőt, majd 48, 15 és 8,5 cm-es gömböket A "Libro dei Globi " című kiadványában rögzíti az általa készített összes gömb nyomatait.

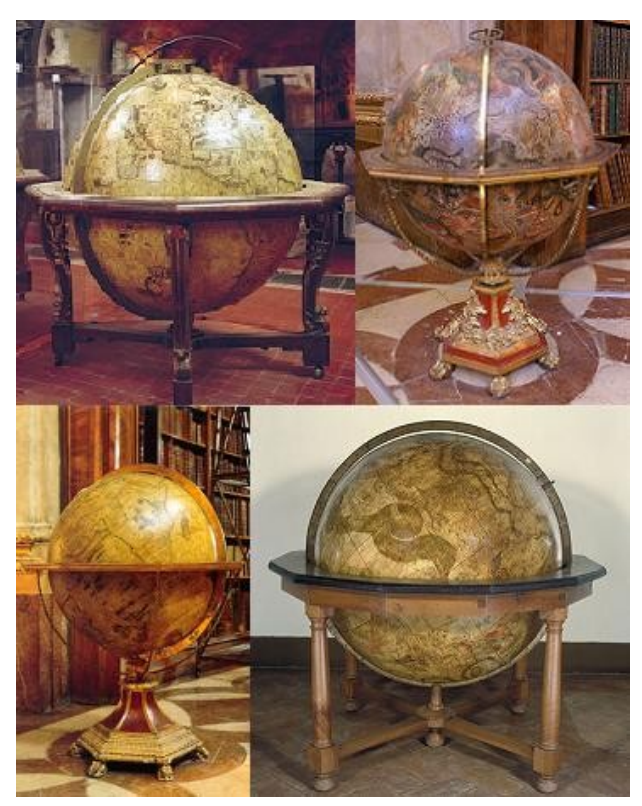

5. ábra: Coronelli földgömjei

A XIX. század végére a glóbuszgyártás egész Európában elterjedt, több cég is kiadott új gömböket. A magyar glóbuszkészítés története során az első nyomtatott, magyar nyelvű föld- és éggömböt 1840-ben Nagy Károly készítette, amelyet oktatási céllal sokszorosítottak. Magyar viszonylatban a legjelentősebb alkotás Perczel László nevéhez fűződik. Erről részletesebben a szakdolgozatom további részében adok információt.

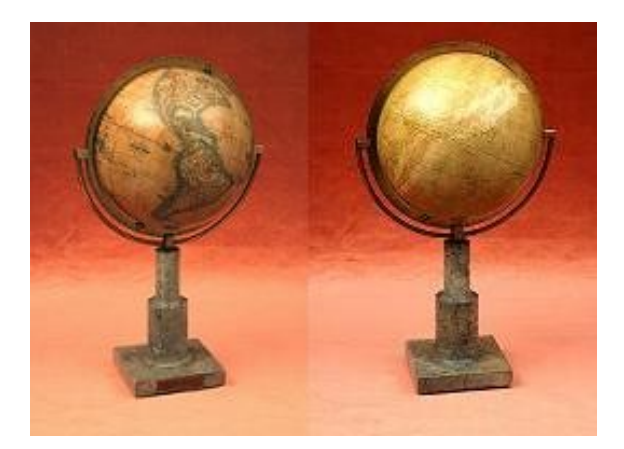

6. ábra: Nagy Károly föld- és éggömbje

A XIX. század végére a fejlődő technológiának köszönhetően a színes nyomtatás általánossá vált. Ez nagy mértékben segítette az oktatást, ezért megnőtt az igény a minél részletesebb, színesebb gömbök vásárlása iránt. Erre a legszebb példákat Kogutowicz Manó földgömjei nyújtják, aki 1896-ban adta ki az első gömböt 25,5 cm-es átmérővel. Az elmúlt években fellelt 4 kiadáson (1901, 1905, 1908, 1910) a vonalas tematika – mint a fokhálózati vonalak, vízrajz stb. - megmaradt, azonban a színhasználatban eltérés mutatkozik. Az általa alapított magyar vállalkozás a Magyar Földrajzi Intézet Rt. adta ki a földgömböket, az említetteken túl 51 cm-es átmérővel is.

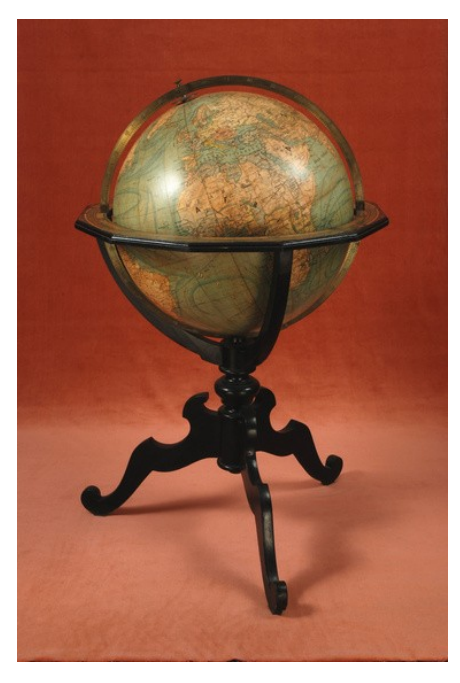

7. ábra: Kogutowicz Manó földgömbje

#### <span id="page-8-0"></span>**1.2 Virtuális földgömbök**

A virtuális földgömbök olyan gömbök, amelyek a Föld vagy más égitest 3D-s megjelenítésére alkalmasak. A megfigyelők számára lehetővé teszik a szabad mozgást a virtuális térben. Háromféle formában jeleníthető meg a terület: térképi, kép vagy hibrid formában. A virtuális gömböket elérhetjük az internet segítségével. Böngészhetjük otthonunkban is, a megfigyelt területünket közelíthetjük, távolíthatjuk és forgathatjuk is kedvünk szerint. Az egyik legismertebb virtuális földgömb a Google Earth, amely 2005 óta van jelen az interneten.

#### <span id="page-8-1"></span>**1.2.1 Virtuális Glóbuszok Múzeuma**

A Virtuális Glóbuszok Múzeuma olyan tárhely, amely lehetővé teszi a nagyközönség elől elzárt régi kincsek, föld- és éggömbök szemléltetését. Az Eötvös Loránd Tudományegyetem Térképtudományi és Geoinformatikai Tanszékének két oktatója, Márton Mátyás és Gede Mátyás fejlesztették ki. Az eredeti cél az volt, hogy egy virtuális tárlat keretein belül bemutatásra kerüljön az 1960 és 1990 között a Kartográfiai Vállalat által kiadott glóbuszok virtuális képe. Virtuális gömbjeink készülhetnek régi földgömbök digitalizálásával vagy a gömb lefotózása után a fényképek georeferálásával is. Szükség volt egy olyan program létrehozására, amely az elkészült felvételeket földrajzi koordinátákkal látja el. Az elkészült gömböket lehet nagyítani, kicsinyíteni és forgathatók is. A virtuális gömbökön kívül számos információ is megtalálható a múzeum oldalán, mint például a gömb általános leírása, a kiadás ideje és helye, a gömb lehetséges készítésének technológiája, története és a gömb térképi tartalma. Az oldal bárki számára elérhető a [http://vgm.elte.hu](http://vgm.elte.hu/) címen.

#### **2. A Perczel-glóbusz**

#### <span id="page-9-1"></span><span id="page-9-0"></span>**2.1. A gömb alkotója: Perczel László**

A glóbusz készítőjének jelleméről ellentmondásos információkat kapunk az Új magyar életrajzi lexikonból és a Magyar életrajzi lexikonból. Azonban ezektől eltekintve a legfőbb életrajzi adatok egyeznek, miszerint 1827. július 11-én született a Bonyhád melletti Börzsönyön. Perczel Mór tábornok öccse, politikus, katonatiszt és térképész volt. 1846-ban befejezte tanulmányait a bécsi hadmérnöki akadémián, ahol elsajátíthatta a földgömbkészítés kartográfiai és geometriai ismereteit. Hadnaggyá avatták, azonban saját kérésére 1850-ben távozott a hadseregből. 1852 ben megnősült és apósa birtokára Kömlődre költözött. Apósa halála után 1867-ben politikai pályára lépett. 1876-82 között a tatai választókerület országgyűlési képviselője volt. Felesége -1882-ben bekövetkezett - halála után már nem igen foglalkozott semmivel. 1897. május 9-én hunyt el Péterházán.

#### <span id="page-9-2"></span>**2.2. A gömb létrehozása és tönkremenetele**

A gömb keletkezéséről is számos információt találunk. A földgömb felirata: "Földgömb. Készítette és rajzolta Perczel László. Kömlödön, Magyar Honban, 1862" – ez alapján sok kérdés felmerülhet bennünk. Ami biztos, hogy magyar honban készült, de vajon melyik Kömlödön? A Komárom vármegyei Kömlődön, a Tolna vármegyei Dunakömlődön vagy esetleg a Szatmár vármegyei Kömlődön. Erre a kérdésre választ kaptunk az Új magyar életrajzi lexikon adataiból, ahol

leírták, hogy amikor Perczel az apósa birtokára költözött, az a Komárom vármegyei Kömlőd melletti Tagyospuszta volt.

A másik kérdés a gömb keletkezési dátumát illeti. Az 1862-es évszám a gömb befejezésének ideje-e, mert ha igen akkor hogyan kerülhetett rá mégis a Szuezicsatorna, amit 1869-ben adtak át.

Perczel László a gömb megalkotását követően a Magyar Nemzeti Múzeumnak ajándékozta azt, és 1881-ben elküldték a gömböt a velencei III. Nemzetközi Földrajzi Kongresszusra. Aranyérmes lett.

Ma az Országos Széchenyi Könyvtár gyűjteményében féltve őrzik ezt az óriás csodát. A nagyközönség elől elzárva, függöny mögött a fénytől óvva tárolják. A legnagyobb problémát számunkra a gömb állapota jelenti. Sajnos az évtizedek alatt a pergamenpapír, amire a szerző rajzolta, besárgult és nagyon sok helyen károsodott. Sok helyen a települések névrajza olvashatatlan, a színek megváltoztak, kifakultak. Nemcsak a térképi tartalmat érte károsodás, hanem a meridiángyűrűt is. Kiemelhették a gömböt az állványból és rosszul helyezték vissza azt. A gyűrű deformálódott. Ennek következtében a gömböt forgatni nem lehet, hisz a gömb hozzáérne a gyűrűhöz és a súrlódás következtében újabb sérüléseket szenvedne el.

A 132 cm-es átmérőjű gömb 1: 10 000 000-s méretarányban készült. Ez hatalmas térképi felületet tesz ki, amelynek a megrajzolása több ezernyi órát igényelt. Nem hiába tartjuk egy óriás csodának. A vetülete transzverzális elhelyezésű hossztartó hengervetület.

A kezdőmeridián ferrói. A fokhálózat 5 fokos beosztással megrajzolva, azonban 10 fokonként van megírva. Az Egyenlítő és kezdőmeridián különleges létrás módszerrel van ábrázolva.

Színezést vizsgálva a vízrajz megrajzolásához a kék színt használta Perczel. A folyók,tavak világoskékek voltak, a tavak kontúrja, a szigetek és kontinensek körvonala is kék volt csak az sokkal sötétebb.

A szárazföldek színe a fehér volt, amit barna színű árnyékolásos domborzatrajzzal tett még látványosabbá. A szigetek körüli zátonyokat pontokkal jelezte.

A tengeráramlások megrajzolásához szintén kéket használt. Középkéket az áramlás határvonalához és picit világosabb kéket a határon belül futó band színezéséhez. Az országhatároknál és a szigetek megrajzolásánál is színes bandot alkalmazott.

A névrajzi elemek megírása magyarul történt több színnel. Például a tengeráramlások neve sötétkék, a településnév vörös, az országok, tagállamok neve fekete.

Nagy szükség lenne a gömb restaurálására, azonban egy ekkora glóbusz felújítása nemcsak nagyon hosszadalmas munka lenne, de nagy anyagi vonzata miatt sem valósulhat még meg. Azért remélem, hogy ezt a világviszonylatban is kiemelkedő glóbuszt nem fogjuk veszni hagyni.

11

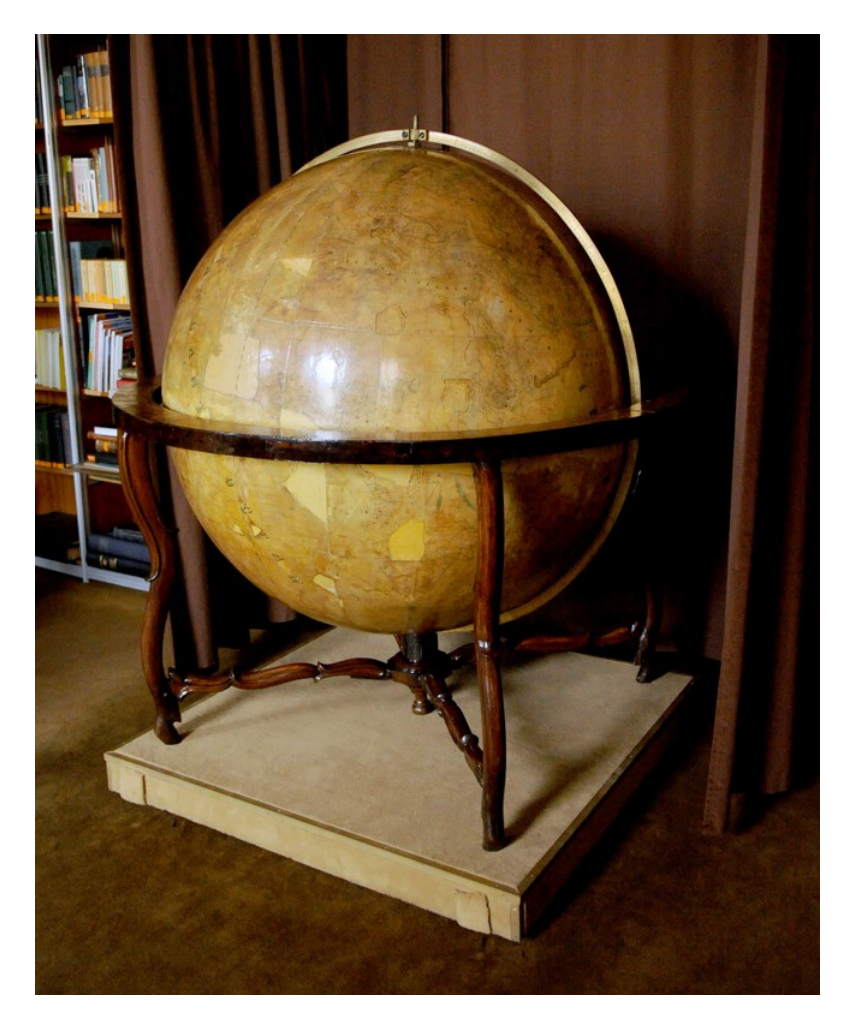

8. ábra: A Perczel glóbusz az Országos Széchényi Könyvtárban

#### <span id="page-11-0"></span>**2.3 A gömb lehetséges forrásai**

Mint említettem a legnagyobb problémát a gömb állapota okozza. A sérült részek teljesen üresek. Amelyek kifakultak, annyira halványak, hogy nem javíthatjuk ki önkényesen, hisz nem tudhatjuk, hogy ő valójában mit rajzolt rá. Sajnos nem maradtak fenn olyan információk, amelyek tartalmaznák, hogy mik lehetettek Perczel forrásai a gömb megalkotásakor. Mivel nem tudjuk, hogy milyen térképeket használt a glóbusztartalom megrajzolásakor, így csak korabeli térképeket tudunk alkalmazni az újraalkotáskor, amelyekből következtetni tudunk. Az egyik lehetséges forrása Nagy Károly gömbje lehetett.

Mint már említettem, az ő nevéhez fűződik az első rézbe metszett magyar feliratú földgömb készítése. Oktatási céllal iskolák számára készítette. A 31,65 cm-es átmérő annak részletességével az iskolák számára teljesen megfelelő volt, azonban Perczel 132 cm-es gömbjéhez képest elég kicsi, és nem ad elég forrást számunkra.

Azonban jó összehasonlítási alapként szolgálhat. Az alábbiakban összeállítottam egy táblázatot, amelyben néhány példán keresztül bemutatom, hogy bizonyos területeken más névrajzot alkalmazott Perczel László.

|          | Nagy Károly gömb                   | Perczel László gömb<br>Maria Luisa |  |
|----------|------------------------------------|------------------------------------|--|
| Indiai-  | Marie Lousie                       |                                    |  |
| óceán    | Cardagos sz.                       | Nazareth sz.                       |  |
| területe | Isle de France v. Mauritius        | Mauritius                          |  |
|          | Danger v. veszély szig.            | Veszélyes sz.                      |  |
|          | Diego Garcia v. Chagos             | Tsagos                             |  |
| Déli-    | Marian's Crozet                    | Crozet                             |  |
| sarki-   | Kerguelen' földe                   | Kalguelen                          |  |
|          | óceán területe Macquaries szigetek | Maquerie                           |  |

9. ábra: Névrajz összehasonlítás néhány példán keresztül.

Az én területemet vizsgálva és ezen a néhány példán keresztül láthatjuk, hogy nagy a valószínűsége annak, hogy Perczel László nem kifejezetten Nagy Károly gömbjét használta forrásként. Az Indiai-óceán térségének névrajza elég részletes, és van olyan szigetmegírás amely Nagy Károly gömbjén megtalálható, Perczelén azonban hiányzik, és csak a sziget van ábrázolva, mint például: a Seychelle szigetek területén Denis szigetek vagy Chagos szigetek területén Három fivér vagy Egmont szigete.

Mivel Nagy Károly 1840-ben készítette a gömböt, Perczel László 1862-ben, találunk olyan szigetet is, amely csak a Perczel gömbön jelenik meg, mint Edvard hg. Lehetséges, hogy a gömb más területeinek újraalkotásához nagyobb segítséget nyújott Nagy Károly gömbje.

#### **3. A glóbusz újraalkotása**

#### <span id="page-13-1"></span><span id="page-13-0"></span>**3.1. A projekt**

Az első cél a glóbusz virtuális létrehozása volt a Virtuális Glóbuszok Múzeuma számára. Ez már meg is valósult. Nemes Zoltán fotósnak köszönhetően a gömbről sikeresen készültek digitális felvételek, a feldolgozás kb. 800 darab kép felhasználásával történt. A következő lépés a feldolgozás folyamatában a felvételek georeferálása. Erre a leginkább alkalmas a Global Mapper nevű szoftver. A georeferálás azt jelenti, hogy a programban rögzített képen minden fokhálózati metszéspontnak megadjuk a koordinátáit és a vetületet.

Ezt GCP formátumban elmentjük, és megnyitjuk a Globe Photo Parameter Calculator nevű programot, ahol megnyitjuk az előbb mentett fájlt. A program kiszámolja a vetületi paramétereket, majd mentjük .PRJ-ként. Visszatérünk a Global Mapper szoftverhez és betöltjük a prj-s fájlunkat. Ezzel az eljárással elkészítjük az összes képet, és az összeillesztés után gömbkétszögeket kapunk.

A második cél a gömb virtuális restaurálása, azaz a korabeli térképek felhasználásával a sérült területek kipótolása.

A harmadik cél egy fakszimilie készítése, ami a korabeli gömb virtuális visszaadását jelentené.

Nagyon fontos lenne, hogy minden a terv szerint menjen, hiszen a 2012-es év a gömb megalkotásának 150.évfordulója. Eddig nagyon sok ember munkája van a gömb újraalkotásában, és jómagam is részt veszek benne. Az én területem az Indiaióceán és a Déli-sarki-óceán területének komplex feldolgozása. Ezen kívül plusz munkaként elvállaltuk Németh Krisztina hallgatótársammal Európa névrajzának a teljes megírását, és névadatbázisa elkészítését. Ezt követően Kacsándi László hallgatótársam összeállítja az eddig elkészült szelvényeket, és megalkotja a virtuálisan rekonstrulált Perczel-glóbuszt.

#### <span id="page-14-0"></span>**3.2. A projekten belüli feladatom**

Az én feladatom az Indiai-óceán és a Déli-sarki-óceán területére eső képeken a komplex feldolgozás. Corel Draw szoftverrel megrajzolom az objektumokat, majd hozzátartozó névrajzot írok. A legnagyobb problémát az Indiai-óceán területe jelenti, mert itt nagymértékben károsodott a gömb. Korabeli térképek felkutatásával megpróbálom kiegészíteni a gömbi térképi tartalmat, összehasonlítani olyan gömbökkel, térképekkel, amelyek forrásként szolgálhattak.

#### <span id="page-14-1"></span>**3.2.1. Az Indiai-óceán**

Az Indiai-óceán az óceánok közül a legtagolatlanabb, mivel Afrika, Arábia, Elő-India és Ausztráliai rögei között helyezkedik el. A másik két óceánnal szemben nem terjed ki messze É felé, területének döntő hányada déli félteken található. Ennek éghajlati következményei vannak, de ezt nem feladatom részletezni.

Az Indiai-óceáni-medence kialakulása a földtörténeti másodkorra tehető, miután India leszakadt az afrikai területről és folyamatosan ÉK irányában mozgott. A rotációs mozgás következtében a mai Szomáli-félsziget és az indiai területek között található óceáni kéreg elvékonyodása miatt alakult ki egy repedésvölgy, majd a Carlsberg-hátság, amelynek két oldalán folyamatosan képződött az új óceáni kéreg. A miocén kori mozgásszünet után egy árokrendszer alakult ki Jordánia területén.

#### <span id="page-14-2"></span>**3.2.2. A Déli-sarki-óceán**

A XVI. században Mercator világtérképén már felfedezhetők voltak Antarktia határai.A Déli-sarki-óceán vagy más néven Antarktikus-óceán az Arktikus-óceán (Északi-Jeges-tenger) ellentéte. Határát nehéz megállapítani, hiszen nyitott minden óceán felé.

A XVIII. században számos felfedező út indult a térség megismerésére. James Cook kapitány nevéhez fűződik Antarktika első körülhajózása. 1772-ben a második földkörüli utazása során a Körülmetélés-fokát szerette volna elérni, amelyet

korábban Bouvet fedezett fel. A Crozet-partot is kereste, azonban ezt sem találta meg. 1773. január 17-én a hajói átlépték a Déli-sarkkört.

Ezek után Cook a Kerguelen-szigetek keresésére indult, majd Új-Zéland érintésével 1774. január 30-án 200 km-re megközelítette Antarktika partjait. Ezt követően új felfedezéseket tett Dél-Polnéziában. 1774-ben ismét a Bouvet-földet kereste, és felfedezte Déli-Georgiát, és a Déli-Sandwich-szigeteket.

Bellingshausen és Lazarev 1819–21 között tett kísérleteket a déli szárazföld felfedezésére. Őket tekintjük az Antarktisz igazi felfedezőinek, hiszen ők közelítették meg a legjobban Antarktikát. Mindössze 40km-re jártak tőle.

A Déli-sarki-óceán a dsz. 40–50 foka között húzódik. Szigetekben igen szegény. A nagyobb területek közé tartozik a Graham-föld nyugati és Victoria-föld déli része.

A szigeteket háromféleképpen csoportosítjuk.

1. Az Andok folytatásaként található Scotia-szigetív.

2. Többnyire vulkáni eredetű szórványszigetek az óceáni hátságok vonalában.

3. Kontinensről leszakadt darabok, amelyek közvetlenül a partvonal mentén találhatók.

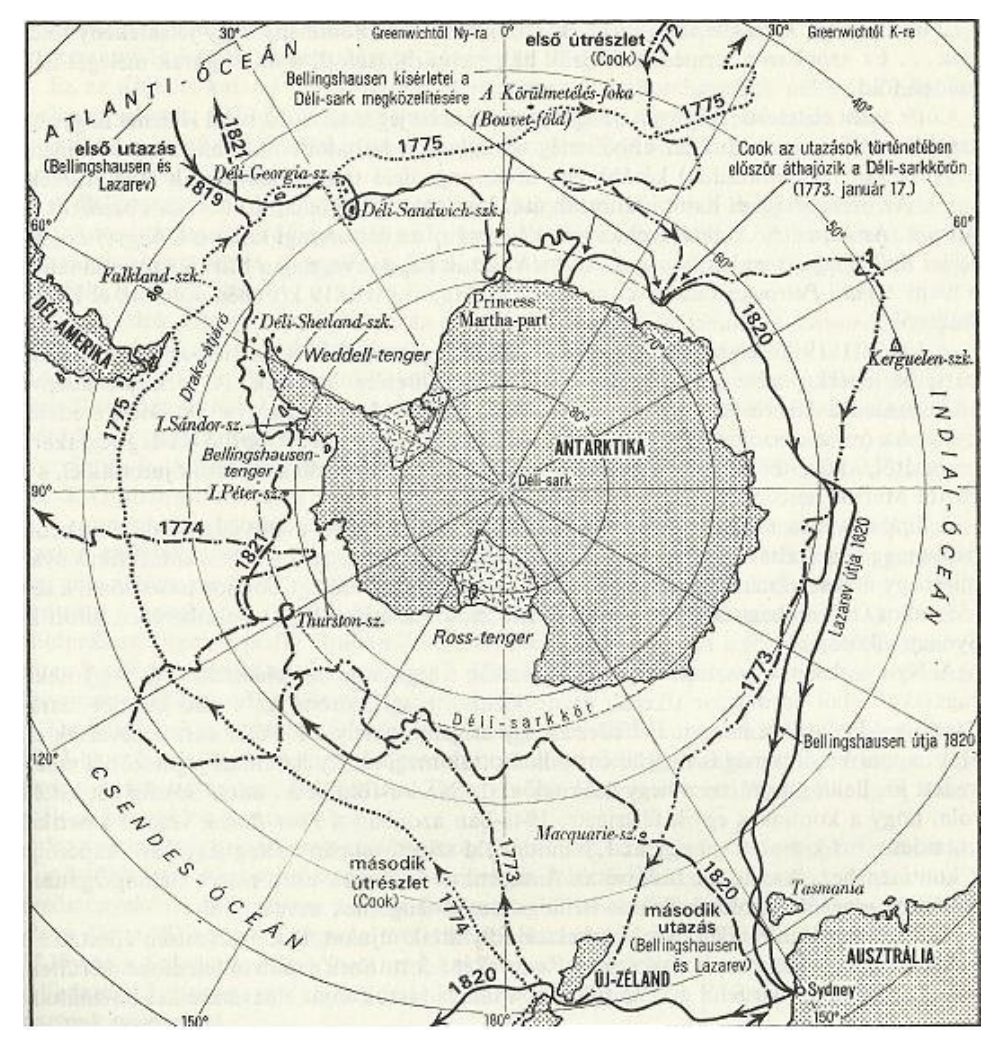

10. ábra: James Cook felderítő útja a déli tengereken; Bellingshausen és Lazarev hajóútja Antarktika körül

#### **4. Újraalkotás Corel Draw-ban**

#### <span id="page-17-1"></span><span id="page-17-0"></span>**4.1. Néhány szó a programról**

A munkám elkészítéséhez a Corel Draw Graphics Suite X3-mas programját használtam.

1988-ban jelent meg a Corel Draw először Kanadában, és lett a világon az egyik legelterjedtebb és legtöbbet használt vektoros rajzszerkesztők egyike. Népszerűségéhez hozzájárult, hogy nemcsak profi grafikusok, illusztrátorok használhatják, hanem amatőrök számára is teljesen érthető programról beszélünk. Rengeteg fejlesztésen esett át az elmúlt évek alatt. 2003-ban jelent meg a Corel 12-es változata, amelyet teljes egészében magyar nyelvre lefordítottak. Az X3-mas verzió, amellyel én is dolgozom 2005-ben jelent meg.

#### <span id="page-17-2"></span>**4.2. A szerkesztés menete**

Első lépésként megnyitjuk a szoftvert, majd a menüsorban a Fájl parancsra kattintva kiválasztjuk az importálást. Ezzel megnyitásra kerül a kép, amelyen majd végzem a munkám.

Következő lépésként rögzítenem kell a képet, hogy a munkám során véletlenül se mozduljon el, és pontosan lehessen dolgozni. Ezt a jobb oldalt a rétegre jobb klikkel kattintva az objektum zárolása alatt érem el. Ezek után kezdődhet a munkám a rétegek létrehozásával. Annyi különböző réteget kell létrehoznom, ahányféle vonalas vagy pontszerű objektumot szeretnék átrajzolni. Például a beillesztett kép esetében: fokhálózat, egyenlítő, tengeráramlás, sziget stb.

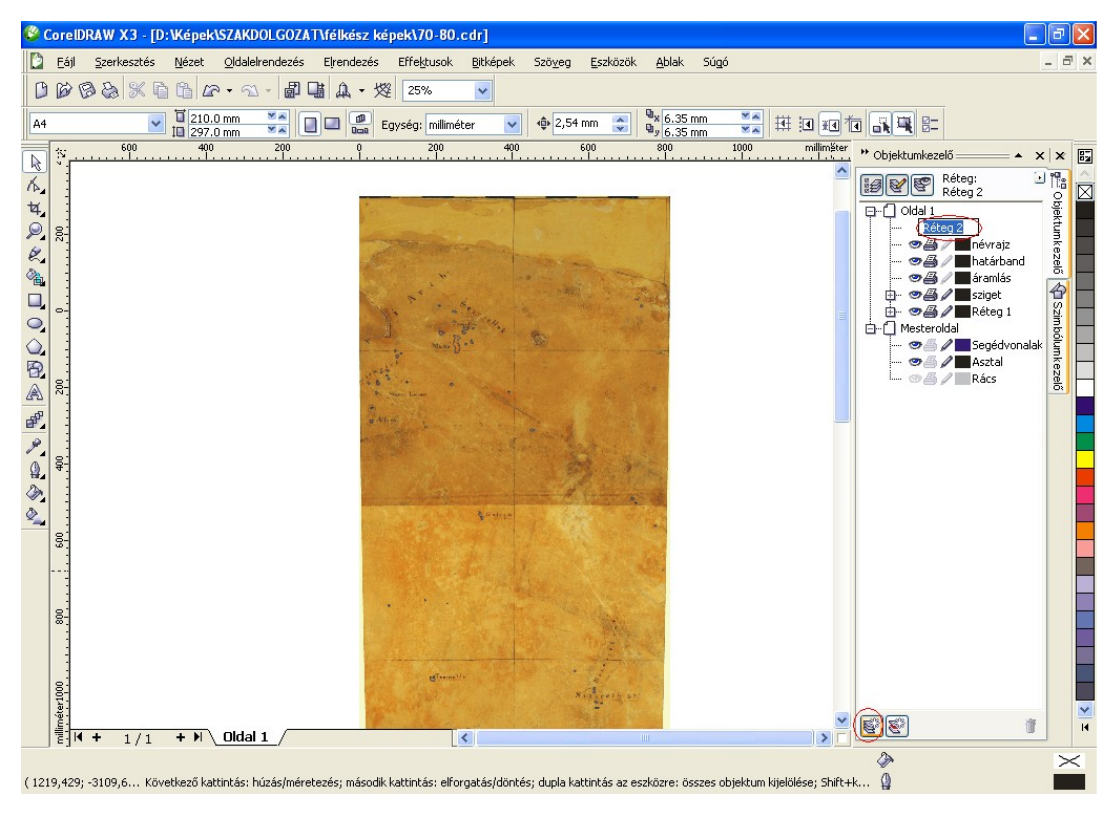

11. ábra: A rétegek létrehozása

Következő lépésként a rétegem mellett található kis ceruza ikon aktiválásával teszem lehetővé, hogy az adott rétegem szerkeszthető legyen. A bal menüsorban található ikonok közül kiválasztom a vonalas rajzolót, azon belül a Bézier-görbét. Ennek a segítségével körberajzolom az összes látható vonalat. Az olyan vonalak amelyek megszakadtak nem kötöm össze, hiszen fakszimilét készítek, azonban ha látom, hogy hol folytatódhat, és rövid vonalról van szó, akkor összekötöm.

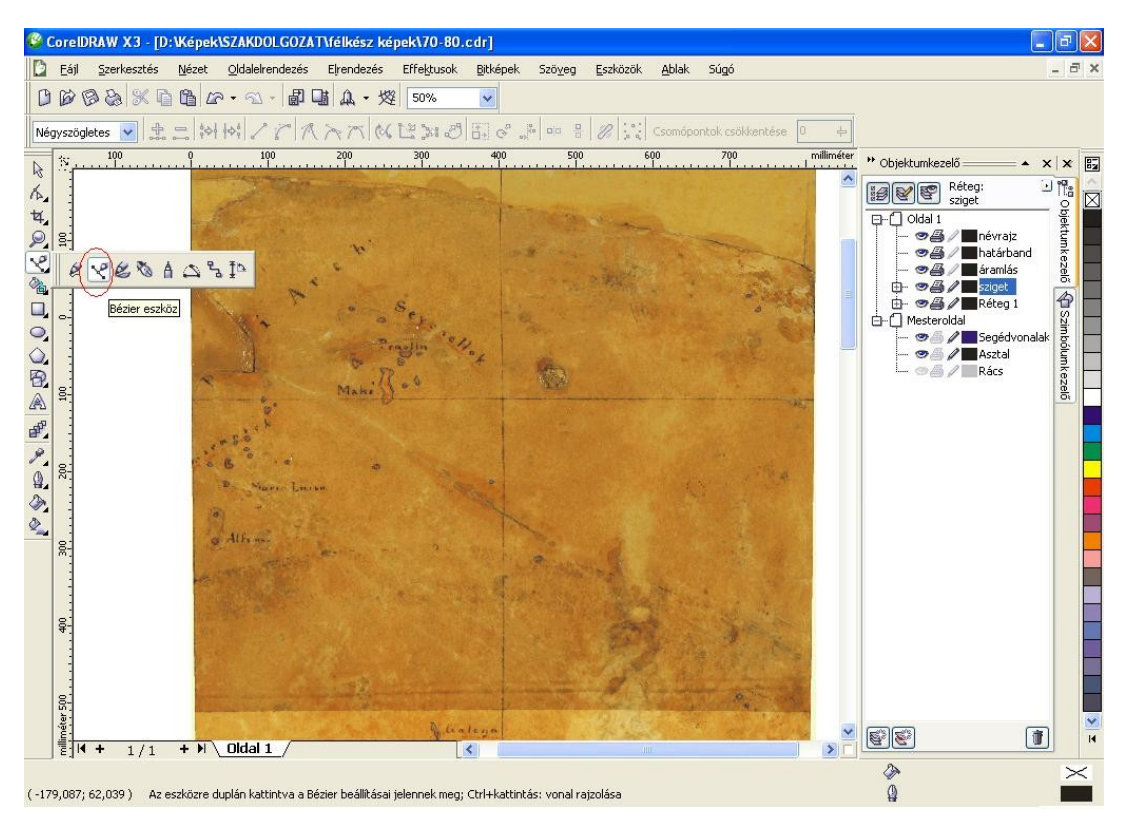

12. ábra: A rajzolás megkezdése Bézier görbe segítségével

A jelkulcsban megadott módok alapján készítem el a rajzolatot. Ha már minden látható vonalat megrajzoltam, akkor következik a kép lekicsinyítése. Az összes rétegemet szerkeszthetővé teszem, és mivel a képet tartalmazó rétegemet zároltam, hogy a rajzolás során véletlenül se mozduljon el, most azt feloldom az elrendezés menü minden zárolás feloldása alatt. Kijelölöm az összes réteg tartalmát, majd az ikonsorban található nem arányos méretezés/méretarány nevű kis ikonra kattintok, ezzel lezárom a kis lakatot, ami azt jelenti, hogy arányos méretváltoztatás fog történni. Átírom a szélességet a megadott adatok alapján. Az egyenlítő menti szelvények szélesség 114,21 mm lesz, a déli szelvények pedig 87,597 mm szélesek lesznek. A fokhálózat a képünk szélességével egyezik meg, ha mégsem, akkor addig kicsinyítem még a képet, míg a fokhálózat szélessége lesz az adott szélesség.

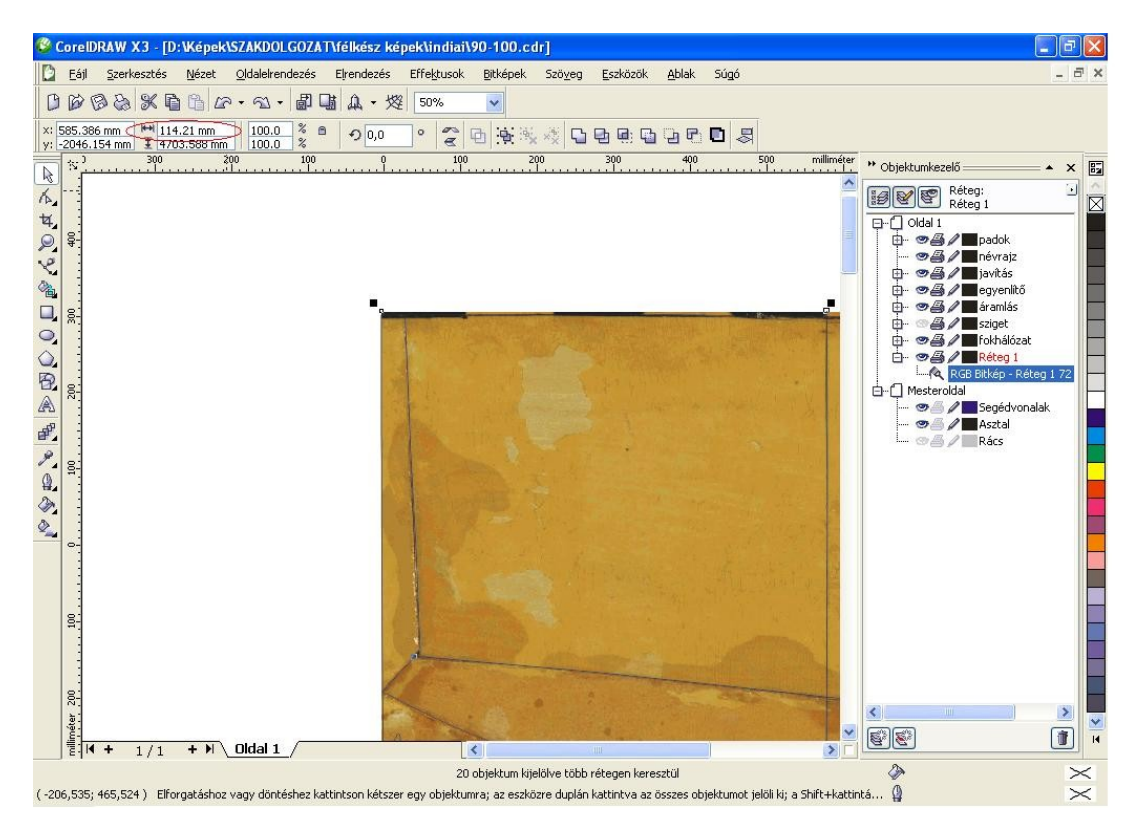

13. ábra: A szelvény lekicsinyítése a megadott adatok alapján

A rétegemet ismét zárolom a színezés megkezdéséhez. Célszerű új réteget létrehozni ahova csak a kitöltések kerülnek. A jelkulcsban megadott adatok alapján készítem a színezést.

A bal oldali menüsorban található körvonal eszköz ikonra kattintva tudom változtatni a körvonalam szélességét, stílusát, lekerekítését a kihúzó toll párbeszédpanel ikonnal. A körvonalszín párbeszédpanel ikonnál lehet beállítani a vonal színét százalékos arányban cián, magenta, yellow illetve black árnyalataiban. A körvonal eszköz ikon alatt található kitöltő eszközre kattintva tudom az objektumokat kitölteni, színnel ellátni. A kitöltőszín párbeszédpanel alatt szintén a színek százalékos arányában tudom megadni a kitöltést.

A tengeráramláshoz a bandokat a következőképpen lehet elkészíteni. Új réteget hozok létre ezek kitöltéséhez, majd oda átmásolom a már megrajzolt – például áramlás – vonalat. Kiválasztom az egyiket, beállítom a jelkulcsban megadott vonalvastagságot és színt adok neki. Az elrendezés menüpontban a kövonal konvertálása objektummá nevű pontra kattintok, ezzel a vonalamból egy objektum készült. Azonban ennek a vastagságnak nekem csak a fele kell, ezért a bal oldalon található menüsorban kiválasztom a csomópont szerkesztőt, majd azzal az objektumorma kattintok. Ezzel kijelöltem, majd az objektumom két szélén annak közepére kattintva teszek egy csomópontot, majd a görbe megszakítása ikonnal szétválasztom őket. Az elrendezés menü, szétbontás: görbe parancsra kattintva ketté választódott az objektumom. Kiválasztom az egyiket, majd a sima vonallal kombinálom, ezzel összeillesztettem őket. Csomópont szerkesztővel megnézem, hogy az objektumom szélein kombinálódtak-e a pontok, ha nem, akkor összehúzom őket. Legutolsó lépésként a bandomnak is színt adok, ezzel el is készült.

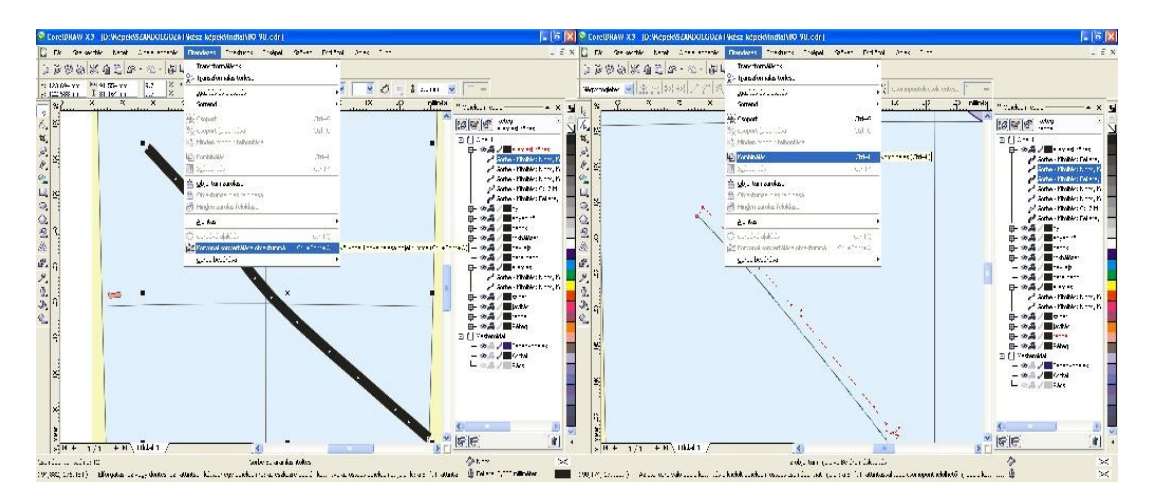

14. ábra: A band létrehozása a tengeráramlásnál

A szigetbandok készítésénél is hasonló módon járunk el, mint az előbb említett áramlás bandjánál. Abban az esetben más egy kicsit a készítés módszere, ha egy teljesen körbezárt szigetnek szeretnénk bandot készíteni. Az első lépések azonosak, új réteget készítünk a bandnak, és ide bemásoljuk a szigetünk körvonalát. Beállítom az adott vonalvastagságot, ami jelen esetben 1,2 mm. Az elrendezés menüben ezt is objektummá konvertálom, majd a görbét szétbontom. Kiválasztom a megfelelő vonalakat, és szétbontom őket. A felesleges vonalakat törlöm. Színt adok neki, ezzel elkészült a szigetem bandja is.

Ha több vonalból álló szigetem van, akkor az áramlásvonal előbb ismertetett lépései szerint járok el.

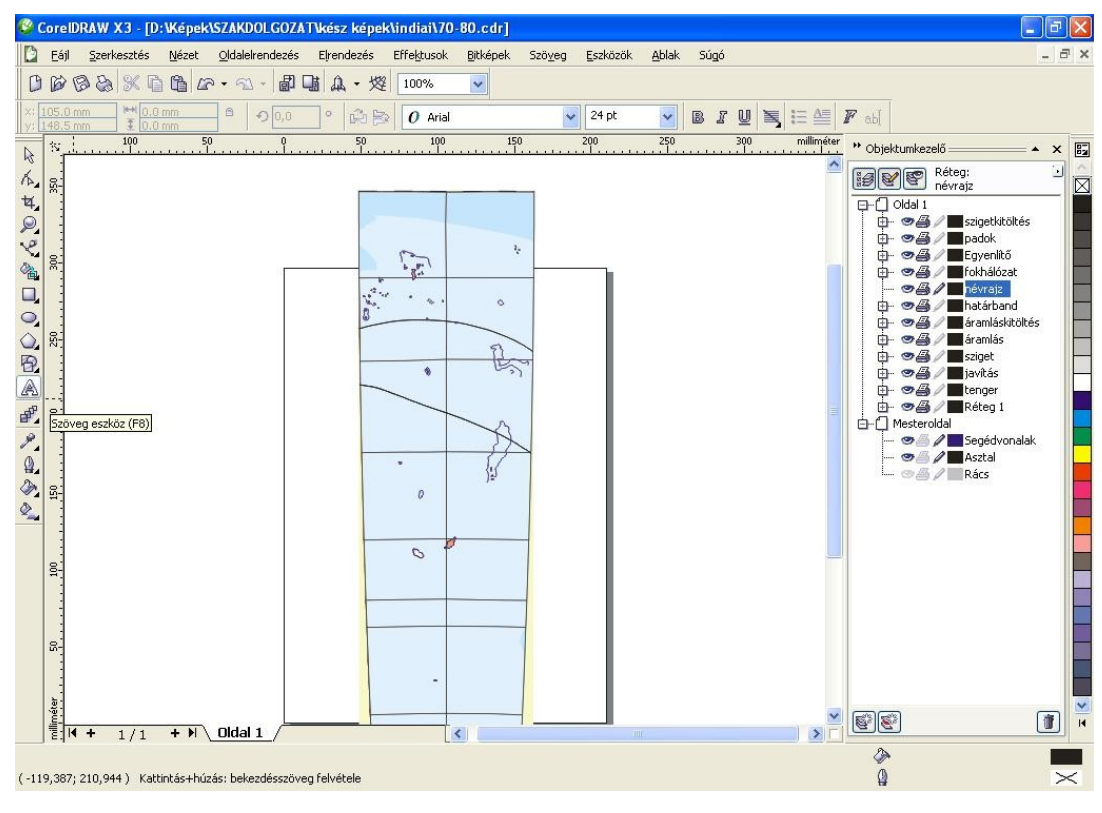

15. ábra: A névrajz írás

Miután elkészültem a rajzolással, felkerülhet a névrajz. A munkám során az egyik legnagyobb problémát a névrajz megírása jelenti. A gömb annyira kifakult, hogy egyes helyeken a betűk nem látszódnak, vagy csak félig-meddig olvashatók. Ez azért is gond, hiszen nem tudjuk, hogy akkoriban a földrajzi nevek helyesírása hogyan történt. Nem egészíthetem ki a mai név alapján. Kutatómunkát kell végezni különböző atlaszokban, hogy összehasonlítást tudjunk végezni a Perczel-gömb, egy korabeli glóbusz vagy térkép és a mai földrajzi nevek alapján. Addig amíg nem tudjuk eldönteni, hogy milyen betűt is látunk, kérdőjelet (?) teszünk a helyére.

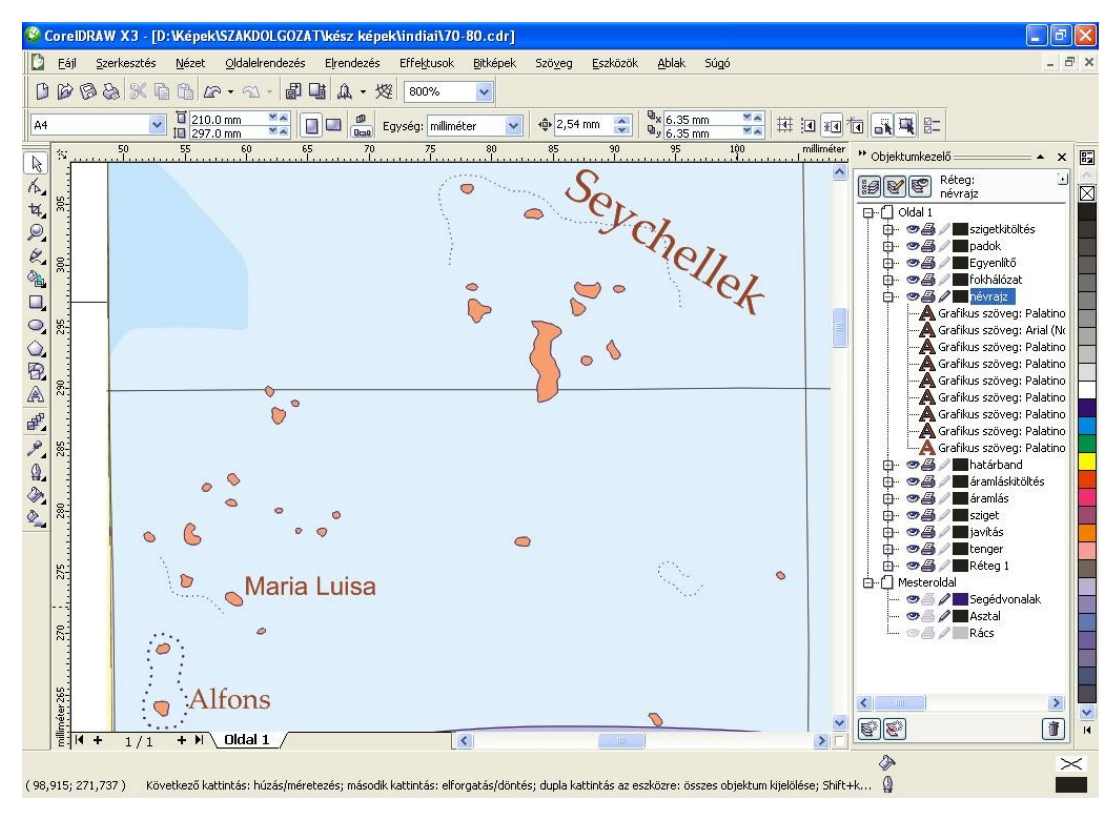

16. ábra: A megrajzolt szelvény egy része

#### <span id="page-24-0"></span>**4.3. Fellépő problémák és megoldásuk.**

Munkám során a fakszimile készítése folyamán nagy segítséget nyújott a Márton Mátyás tanár úr által kölcsön adott GEBCO szelvények áttekintése.

A General Bathymetric Chart of the Oceans (röviden: GEBCO) Az óceánok általános mélységtérképe. Az első kiadások a XIX. és XX. század folyamán jelentek meg. 1903. április 15–16-án Wiesbadenben tartott ülésen a monacói herceg, oceanográfusok és vezető geográfusok elfogadták Thoulet terveit, majd megállapodtak a 15 féle tengerfenék-domborzati formákról.

"A GEBCO 1. kiadásához létrehozott szelvényezési rendszer 16 db Mercatorvetületű, egyenként 110 x 75 cm rajzitükör-méretű, 4 párhuzamos övbe rendezett, egymással élben csatlakozó szelvényből áll.,, (Márton M., 2010).

3 féle mélységvonalértéket különböztet meg: 200 m-es pontokból, 500 m-es szaggatot vonalas, 1000 és 2000 m-es folyamatos vonalból áll.

A 2. kiadás is a monacói herceg támogatásával készült az 1910-es ülés után. Annyiban változott, hogy a szárazföldeken is a mélységvonal-intervallumoknak megfelelő értékű szintvonalakat tartalmaz. 1930-ban már 29 ezer mélységadatot ábrázoltak.

A 3. kiadásban jelentős változások következtek a GEBCO felépítésében. A Nemzetközi Hidrográfiai Hivatal (International Hydrographic Bureau, röviden IHB) feladata lett a kontinentális selfen kívül eső szondázási adatok gyűjtése. Összesen 21 szelvény jelent meg a 3. kiadásban, amely 1932-től 1955-ig tartott.

A 4. kiadás során s párizsi Institut Géographique National (Nemzeti Földrajzi Intézet) is készített GEBCO-szelvényeket. 1966 és 1973 között 8 GEBCOszelvényt adtak ki. 38 féle óceánfenék-forma meghatározást készítettek el.

Az 5. kiadás újítása a mélységmérési kontroll. A mélységpontméréseket szürke ponttal, a mélységmérési szelvényeket szürke vonallal jelölték. 1984-ben jelent meg a GEBCO összkiadása.

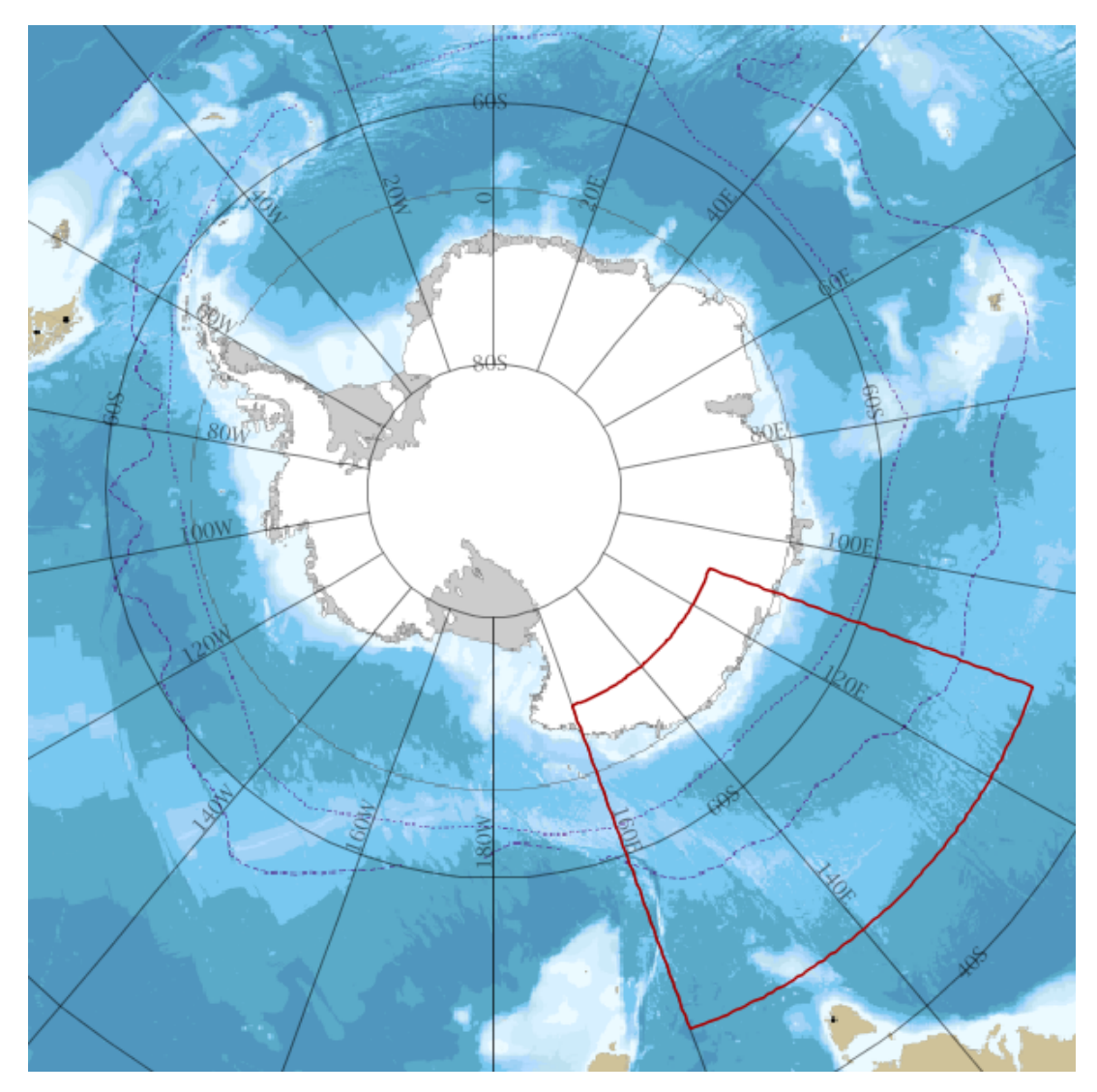

17. ábra: Az 5.18-ss GEBCO-szelvény

A legnagyobb problémát az Indiai-óceán területe okozza, mert ezen a területen nagy károsodás érte a gömböt. Ahhoz, hogy megtudjuk, hogy a glóbusz készítésekor azon a területen mi volt található, korabeli térképek után való kutatómunkát kellett végeznem. Nemcsak a hiányzó területek pótlása miatt van erre szükség, hanem a névrajz kifakulása miatt is. A városnevek pirossal írt betűi szinte olvashatatlanok. Erre legalkalmasabbnak David Rumsey térképei bizonyultak. Feltételezhetjük, hogy Perczel László nagyon sok német és francia térképet használhatott fel forrásként. Indonézia és területének kiegészítésére Vandermaelen francia térképész 1827-ben készült alkotásait tudtam felhasználni.

Miután letöltöttem a képet, megnyitom a Global Mapper nevű programot. Vandermaelen egyik térképén keresztül mutatom be a georeferálás lépéseit. Elsőként betöltöm a .tiff állományú képemet, majd illesztőpontokat helyezek rá. A szelvény négy sarkának a közelében, illetve a kép közepében veszek fel pontokat a pontosság érdekében. Alul az X/Easting/Lon mezőbe a hosszúságot, az Y/Northing/Lat mezőbe a szélességet írom. Ezeket a földrajzi koordinátákat a térképről tudom leolvasni.

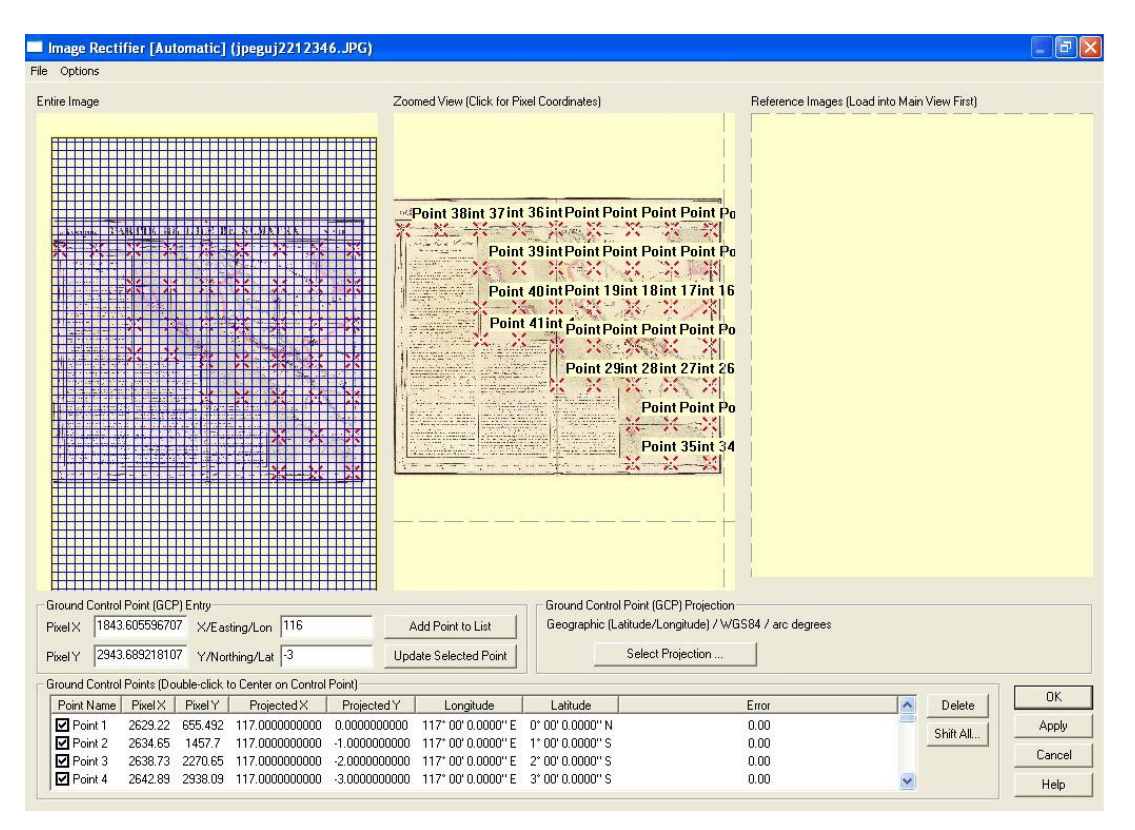

18. ábra: A georeferálás első lépései, a koordináták megadása

Következő lépésben a Select Projection-re kattintunk. Itt meg kell adnunk a térképünk vetületét. Ez nagyon nehéz feladatat, hiszen csak a fokhálózat alapján próbálunk következtetni.Előtte meg kell határoznunk a kezdőmeridiánt is, hogy ferrói, greenwichi vagy párizsi. Vandermaelen térképén párizsi meridiánt használt. A ábrán láthatók ezek a lépések.

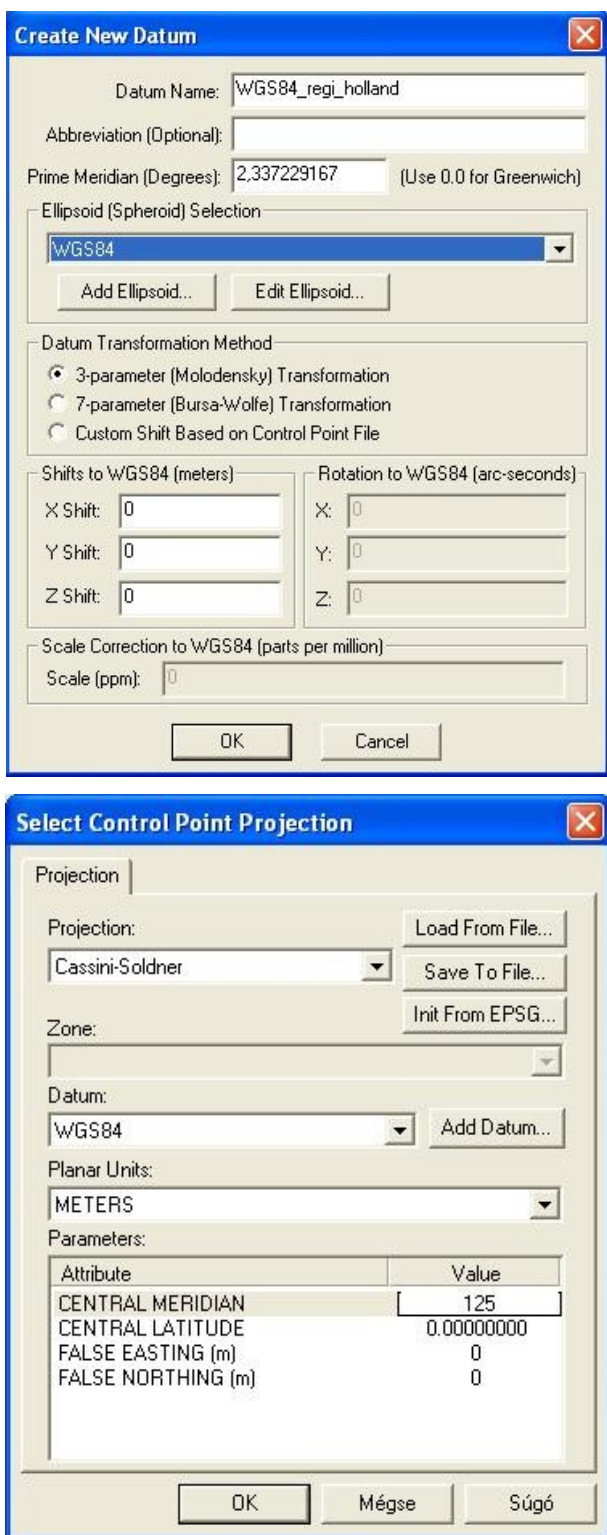

19. ábra: A felső képen új dátum létrehozása Vandermaelen térképéhez, az alsó képen a Perczel-glóbusz vetületi megadása

A program elvégzi a megadott műveleteket, majd megjeleníti a georeferált képet, amit én már összeillesztettem a szintén georeferált Perczel-féle gömbkétszöggel.

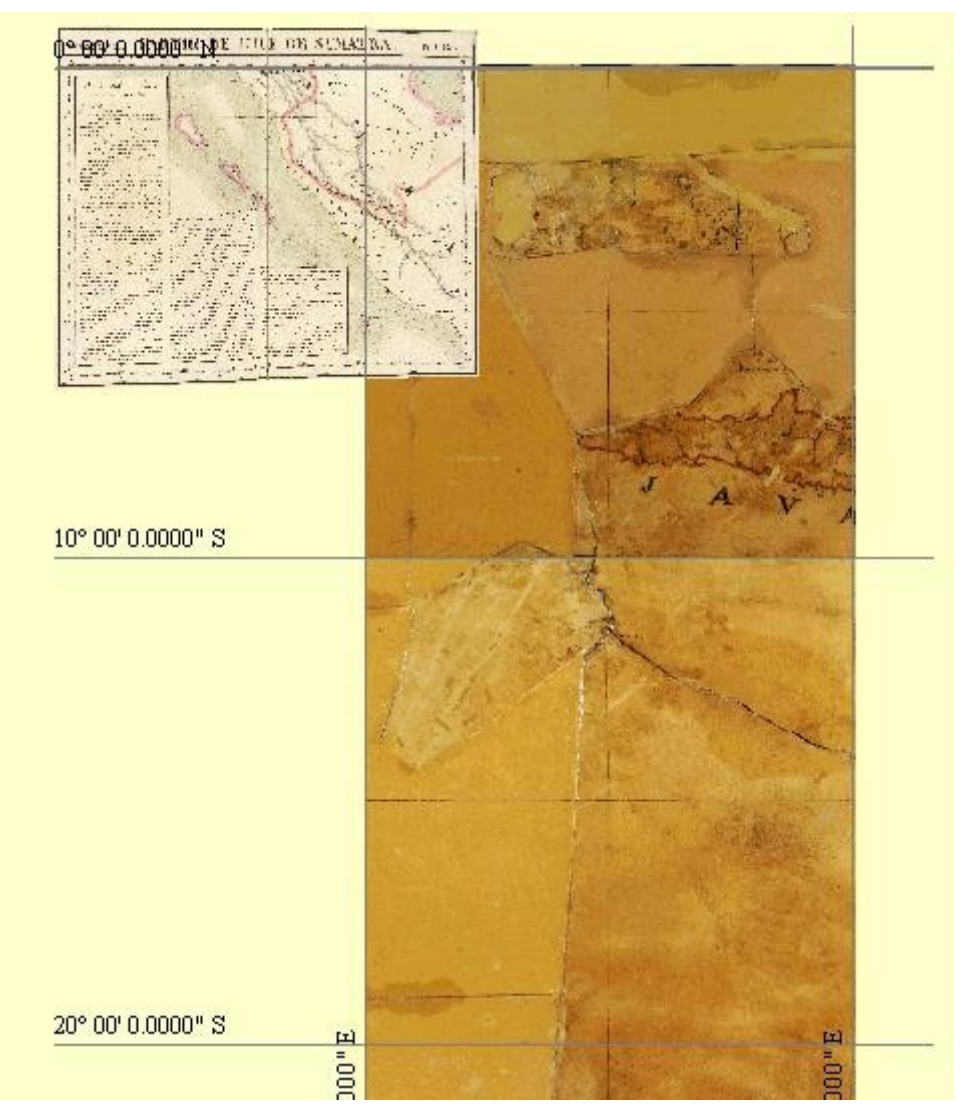

20. ábra: A georeferált képek öszeillesztve

#### **5. A névrajz pótlása, átírása, helyesírása**

<span id="page-29-0"></span>Mészáros Evelin és Kirisics Judit diplomamunkájának áttekintése alapján tanulmányoztam a névrajzot. A hatalmas mennyiségű névanyagot Márton Mátyás 15-18 000-re becsülte. Mivel az én komplex feldolgozási területemre csak néhány nagyobb sziget esik, először azok névrajzi bemutatásával kezdem.

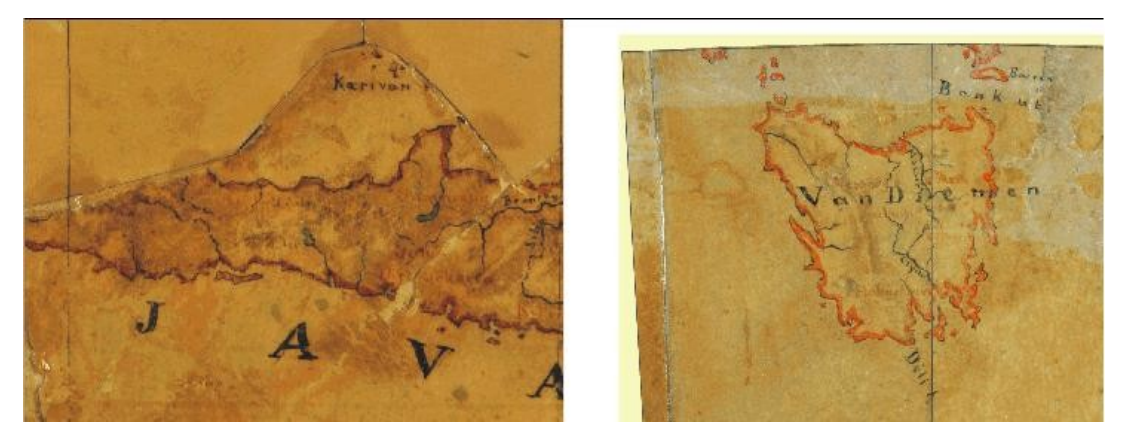

21. ábra: Java és Tasmania szigetének a névrajza

A folyók kékkel írt névrajza olvasható, azonban a települések pirossal írt nevei sajnos nem. A piros már csak halvány narancssárgaként látszik. Ezen problémák megoldására is alkalmas a korabeli térképek felkutatása, hisz azok alapján könnyebb a névrajz átírása, illetve pótlása. Tasmania szigetének a névrajzi megírására Martin, R.M. 1851-es térképét és Dower 1844-es térképét használtam.

Perczel öt város nevét tünteti fel. Összeállítottam egy táblázatban Dower 1844-es, Martin 1851-es, és Edward Stanford 1901-es térképén, valamint a Perczel László földgömbjén megírt városok nevét a könnyebb használhatóság kedvéért. Láthatjuk, hogy Ross, Perth valamint Auburn városának a nevét az általam vizsgált 60 év alatt ugyanúgy használták. A máig is használatos Westbury elnevezést Perczel nem használta, nála Vesbory (kiejtés szerinti átírás = magyar exonima) szerepel. Valószínű, hogy nem francia térképészek munkáját használta fel forrásként. Lehetséges német, azonban sajnos nem találtam tőlük korabeli munkát.

A folyónév sem egyezik meg az általam forrásként használt térképeken. Macquarie helyett Macar?? nevet használta Perczel László. Sajnos az utolsó betűket nem tudom elolvasni, megfelelő forrás hiánya miatt, ezért nem tudom kiegészíteni. A másik megírt folyó a Clyd?. Sajnos ilyen nevű folyót nem találtam korabeli térképeken. A városok, tavak és az adott folyó folyásának rajzolatából következtetve a Derwent nevű folyót találtam mindhárom helyen.

| térkép | 1844 Dower  | 1851 Martin | 1901 Edward Stanford 1862 Perczel László |           |
|--------|-------------|-------------|------------------------------------------|-----------|
|        | Westbury    | Westbury    | Westbury                                 | Vesbory   |
| város  | Perth.      | Perth.      | Perth                                    | lPerth.   |
|        | Hobart Town | Hobarton    | Hobart                                   | Hobarthon |
|        | Auburn      | Auburn      | Auburn                                   | Auburn    |
|        | <b>Ross</b> | Ross        | Ross                                     | Ross      |

22. ábra: A város nevek megírásának összehasonlítása

"A glóbusz topográfiája általában helyes, csak itt-ott akadnak kisebb eltérések a valóságos fekvéstől. Feltünteti az egykorú országhatárokat is : ezek színe ma barnás, egykor azonban valószínűleg élénkvörös lehetett. A helységek névírása Európában általában a nemzeti helyesírást követi ; azok a városok, melyeknek magyar nevük is van, az utóbbi formában szerepelnek. A földrajzi közfőnevek mindenütt magyar nyelvűek, s helyesírásukban néha olyan formák is előfordulnak, amelyes a XIX. század közepén már túlhaladottak voltak. Így pl. a "cs" betű néha még "ts"-sel van jelölve, ami a XVIII. század írásmódja. (Pl. a Csendes Óceán neve Tsendes Tenger.)".(Ambrus-Fallenbüchl, 1963).

Kirisics Judit megállapítása helyes, miszerint Ambrus-Fallenbüchl tévedett abból a szempontból, hogy a déli féltekén a Csendes Tenger, az északin a Nagy Óceán felirat található. De a "ts" használatra valóban láthatunk több példát (Kirisics J., 2011).

Az én területemről egy példa erre Tsagos szigete. A szigetek, félszigetek neveit nagy kezdőbetűvel írta és kötőjel nélkül tette hozzá az "sz" rövidítést vagy a föld szót pl: Adelie föld, Nazareth sz.

A tengerek névrajzánál megfigyelhetjük, hogy nagy kezdőbetűvel és szintén kötőjel nélkül kapcsolja hozzá a tenger szót vagy a "t." rövidítést. Egy Európából vett példa: Adriai Tenger, KELETI T.

"A hegységek megnevezésének tizenegy különböző formáját is megtaláljuk a földgömbön: Hegyek, hegyek, hegység, h, hg., Mountains, Hills, Sierra, Sra, Cordillerak, Cor." (Kirisics J., 2011)

 A példáimból is látszik, hogy Perczel bizonyos nevek végére pontot tesz. Erre azonban én se és Kirisics Judit se talált bizonyítható következtetéseket, hogy mi alapján tette, meg az olvashatatlanság miatt se minden esetben látni, hogy van-e írásjel a név végén.

#### **Összefoglalás**

<span id="page-32-0"></span>Dolgozatomban Perczel László 1862-ben készített gömbcsodájának újraalkotását készítettem el az Indiai-óceán és Déli-sarki-óceán területén.

Kezdésnek röviden bemutattam a történelem legnagyobb földgömb alkotásait, mint a Farnese Atlasz, Martin Behaim glóbusza, Martin Waldseemüller földgömbnyomata, Gerard Mercator föld- és éggömbje, Coronelli gömbjei, Nagy Károly föld- és éggömbje és végül Kogutowicz Manó alkotásai.

3D-s megjelenítésre a virtuális fölgömbök alkalmasak. Márton Mátyásnak és Gede Mátyásnak köszönhetően létrejött a Virtuális Glóbuszok Múzeuma tárhely, amely lehetővé teszi a nagyközönség elől elzárt régi kincsek szemléltetését.

Dolgozatom fő feladata a komplex feldolgozás volt. Lépésről-lépésre bemutattam a Corel Draw programban az újraalkotás lépéseit. Mivel a gömb erősen károsodott, korabeli források, térképek felkutatása is a célom volt, hogy megfelelő kiegészítést végezzek. Erre a legalkalmasabbnak David Rumsey oldalán található térképek bizonyultak. Sajnos nem maradtak fenn információk, hogy mik lehettek Perczel László forrásai a gömb megalkotásakor, ezért feltételezhettük, hogy elsősorban magyar, német és francia térképészek munkáit használta fel.

A kiegészítéshez a térképek georeferálására volt szükségem, ezt a Global Mapper nevű térinformatikai szoftverrel végeztem el.

A névrajz megírásához szintén korabeli térképek után kutattam. Táblázatok segítségével összehasonlítást végeztem először Nagy Károly 1840-ben készült gömbjével, majd francia térképészek, mint Dower, Martin és Edward Stanford alkotásaival.

A gömb megalkotásának 150 éves évfordulójára sikeresen elkészültek az újraalkotott szelvények, így már nem csak virtuálisan tárul a világ szeme elé. Remélem sok hasznos célt fog szolgálni.

#### **Köszönetnyilvánítás**

<span id="page-33-0"></span>Szeretnék köszönetet mondani témavezetőmnek, Márton Mátyásnak, hogy részt vehettem ezen nagy volumenű projekt megalkotásában és számos információval ellátott a munkám során. Gede Mátyásnak és Mészáros Jánosnak a források georeferálásának folyamata során nyújtott információkért illetve hallgatótársaimnak Németh Krisztina Katalinnak és Kacsándi Lászlónak az együttműködésért.

## **Irodalomjegyzék**

<span id="page-34-0"></span>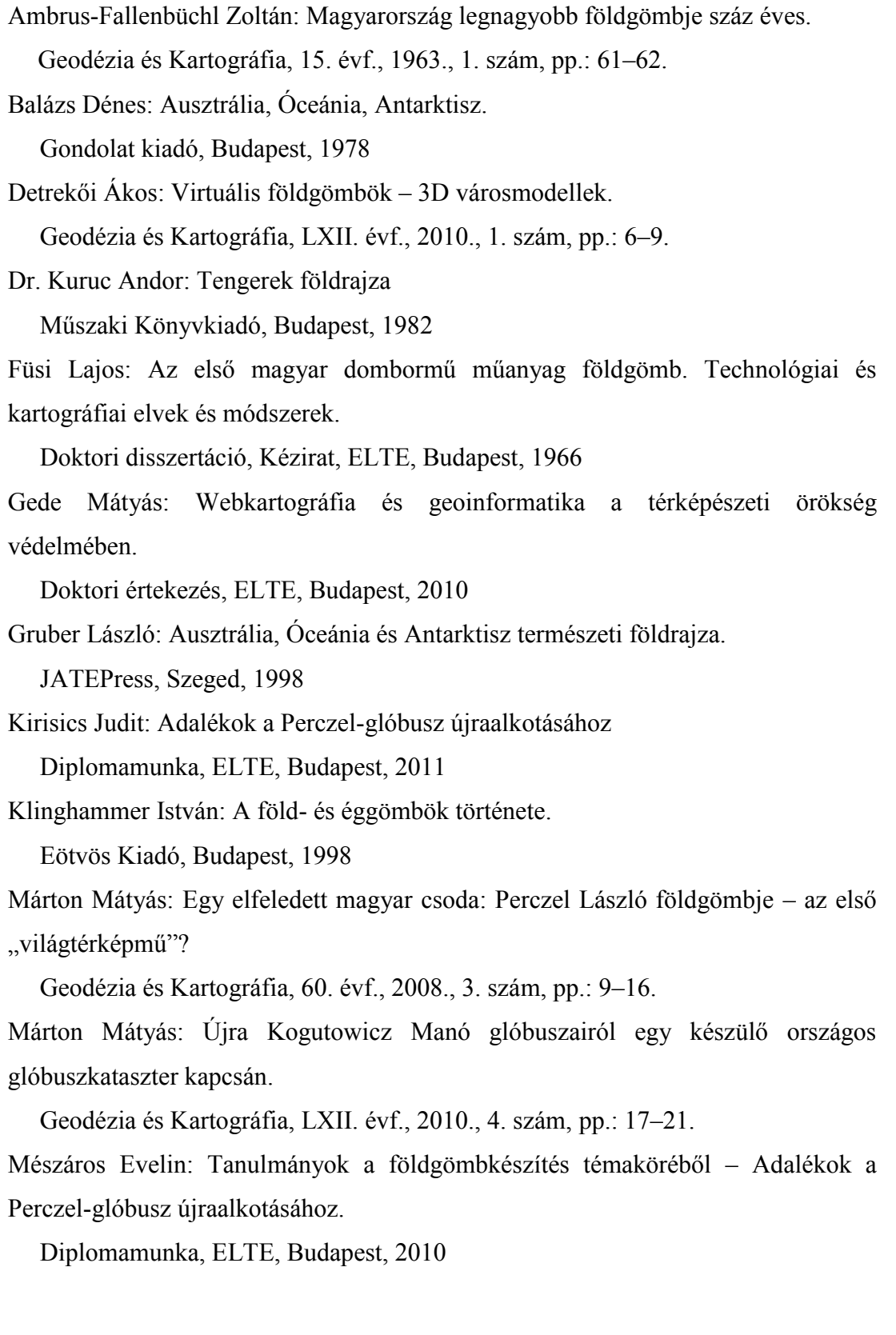

#### **Online hivatkozások**

<span id="page-35-0"></span>David Rumsey Map Collection. Cartography Associates.

<http://www.davidrumsey.com/>

Látványtérképek. Városok – Várak – Kastélyok: A legelső földgömb meséje. [http://www.latvany-terkep.hu/magyar/oldalak/legelso\\_foldgomb\\_meseje/](http://www.latvany-terkep.hu/magyar/oldalak/legelso_foldgomb_meseje/)

National Geographic Magyarország: Elveszettnek hitt ókori csillagkatalógusra bukkantak.

http://www.ng.hu/Fold/2005/01/Elveszettnek hitt okori csillagkatalogusra buk [kantak](http://www.ng.hu/Fold/2005/01/Elveszettnek_hitt_okori_csillagkatalogusra_bukkantak)

National Gographic Magyarország: Különleges régi térkép bukkant fel Amerikáról.

[http://www.ng.hu/Fold/2005/06/Kulonleges\\_regi\\_terkep\\_bukkant\\_fel\\_Amerikarol](http://www.ng.hu/Fold/2005/06/Kulonleges_regi_terkep_bukkant_fel_Amerikarol)

Országos Széchényi Könyvtár. Térképtár kincsei.

<http://tortenet.oszk.hu/html/magyar/kincseink.htm>

Török Zsolt honlapja: Kezünkben a világ: földgömbök és éggömbök.

<http://lazarus.elte.hu/~zoltorok/terktor/collector.htm#Kezünkben>

Virtuális Glóbuszok Múzeuma. Budapest, Térképtudományi és Geoinformatikai Tanszék 2008.

<http://terkeptar.elte.hu/vgm/details.php?lang=hu&id=76>

Dr. Pétery Kristóf: Corel Draw 12, alapvető rajzparancsok [http://www.akonyv.hu/coreldraw\\_elemei/coreldraw\\_12\\_minta\\_a.pdf](http://www.akonyv.hu/coreldraw_elemei/coreldraw_12_minta_a.pdf)

### **Ábrák jegyzéke**

<span id="page-36-0"></span>1. ábra: Farnese Atlasz

<http://www.eyeofsiloam.com/SGR1900+14/index.html>

- 2. ábra: Martin Behaim glóbusza <http://nuernberg.bayern-online.de/die-stadt/wissenswertes/der-behaim-globus/>
- 3. ábra: Martin Waldseemüller földgömbnyomata http://www.ng.hu/Fold/2005/06/Kulonleges regi\_terkep\_bukkant\_fel\_Amerikarol
- 4. ábra: Mercator föld- és éggömbje <http://undine-lieberwirth.info/?paged=2>
- 5. ábra: Coronelli földgömjei [http://en.m.wikipedia.org/wiki/File:Coronelli\\_celestial\\_globe.jpg](http://en.m.wikipedia.org/wiki/File:Coronelli_celestial_globe.jpg) [http://www.coronelli.org/index\\_e.html](http://www.coronelli.org/index_e.html) <http://fr.topic-topos.com/globe-terrestre-de-coronelli-coulommiers>
- 6. ábra: Nagy Károly föld- és éggömbje <http://www.oszk.hu/terkepgaleria>
- 7. ábra: Kogutowicz Manó földgömbje <http://indafoto.hu/nemzetikonyvtar/image/10670965-02f768f9>
- 8. ábra: A Perczel-glóbusz az Országos Széchényi Könyvtárban [http://tortenet.oszk.hu/html/magyar/04kincseink/terkeptar/globus\\_01.jpg](http://tortenet.oszk.hu/html/magyar/04kincseink/terkeptar/globus_01.jpg)
- 9. ábra: Névrajz összehasonlítás néhány példán keresztül.

10. ábra: James Cook felderítő útja a déli tengereken; Bellingshausen és Lazarev hajóútja Antarktika körül.

Gruber László: Ausztrália, Óceánia és Antarktisz természeti földrajza.

JATEPress, Szeged, 1998

- 11. ábra: A rétegek létrehozása.
- 12. ábra: A rajzolás megkezdése Bézier görbe segítségével.
- 13. ábra: A szelvény lekicsinyítése a megadott adatot alapján.
- 14. ábra: A band létrehozása a tengeráramlásnál.
- 15. ábra: A névrajz írás.
- 16. ábra: A megrajzolt szelvény egy része.
- 17. ábra: Az 5.14-es GEBCO-szelvény.
- 18. ábra: A georeferálás első lépései, a koordináták megadása.

19. ábra: A felső képen új dátum létrehozása Vandermaelen térképéhez, alsó képen a Perczel glóbusz vetületi megadása.

- 20. ábra: A georeferált képek öszeillesztve.
- 21. ábra: Java sziget és Tasmania szigetének a névrajza.
- <span id="page-37-0"></span>22. ábra: A város nevek megírásának összehasonlítása.

#### **A DVD-melléklet tartalma**

Szakdolgozat mappa: Az elkészült szakdolgozat PDF és DOC formátumban Kepek mappa: Az elkészült gömbkétszögek JPG formátumban CDRek mappa: Az elkészült gömbkétszögek Corel Draw fájlban

#### Nyilatkozat

Alulírott, ………………………………………………….. nyilatkozom, hogy jelen szakdolgozatom teljes egészében saját, önálló szellemi termékem. A szakdolgozatot sem részben, sem egészében semmilyen más felsőfokú oktatási vagy egyéb intézménybe nem nyújtottam be. A szakdolgozatomban felhasznált, szerzői joggal védett anyagokra vonatkozó engedély a mellékletben megtalálható.

A témavezető által benyújtásra elfogadott szakdolgozat PDF formátumban való elektronikus publikálásához a tanszéki honlapon

HOZZÁJÁRULOK NEM JÁRULOK HOZZÁ

Budapest, 2012. május 15.

………………………………….

a hallgató aláírása